# NPort 5600-8-DTL Quick Installation Guide

# Edition 3.1, November 2018

# Technical Support Contact Information www.moxa.com/support

Moxa Americas: Toll-free: 1-888-669-2872 Tel: 1-714-528-6777

Fax: 1-714-528-6778

Moxa Europe:

Tel: +49-89-3 70 03 99-0 Fax: +49-89-3 70 03 99-99

Moxa India:

Tel: +91-80-4172-9088 Fax: +91-80-4132-1045 Moxa China (Shanghai office):

Toll-free: 800-820-5036 Tel: +86-21-5258-9955 Fax: +86-21-5258-5505

Moxa Asia-Pacific:

Tel: +886-2-8919-1230 Fax: +886-2-8919-1231

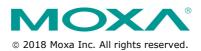

P/N: 1802056000013

#### Overview

The NPort 5600-8-DTL series includes the following models:

- NPort 5610-8-DTL: 8 ports, RS-232, 0 to 60°C
- NPort 5650-8-DTL: 8 ports, RS-232/422/485, 0 to 60°C
- NPort 5650I-8-DTL: 8 ports, RS-232/422/485, 0 to 60°C, 2KV optical isolation.
- NPort 5610-8-DTL-T: 8 ports, RS-232, -40 to 75°C
- NPort 5650-8-DTL-T: 8 ports, RS-232/422/485, -40 to 75°C
- NPort 5650I-8-DTL-T: 8 ports, RS-232/422/485, 2KV optical isolation, -40 to 75°C

# Package Checklist

The NPort 5600-8-DTL package should contain the following items:

- NPort 5600-8-DTL device server
- Wall mounting and DIN-Rail kits
- Stick-on pads
- Power adapter (not including T models)
- Documentation and software CD
- Quick installation guide (printed)
- · Warranty card

#### Optional Accessories\*

DK-35A: DIN-Rail mounting kit (35 mm)

**NOTE** Note: Please notify your sales representative if any of the above items are missing or damaged.

NOTE The operating temperature of the power adapter in the box is from 0 to 40°C. If your application is out of this range, please use a power adapter supplied by UL Listed External Power Supply (The power output meets SELV and LPS and rated 12 - 48 VDC, minimum current 0.73 A). Moxa has power adapters with wide temperature range (-40 to 75°C, -40 to 167°F), the PWR-12150-(plug type)-SA-T series, for your reference.

<sup>\*</sup>Optional Accessories can be ordered separately.

# **Hardware Introduction**

## **Top and Rear Views**

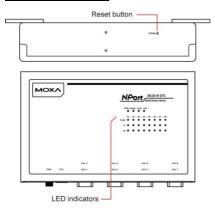

## **Front View**

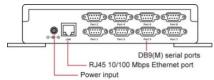

#### **Reset Button**

Use a pointed object to hold the reset button down for at least five seconds to load the factory defaults. Release the reset button when the Ready LED stops blinking.

## **LED Indicators**

The LED indicators on the top panel are used to display the status as follows:

| Name  | Color | Function                                       |  |
|-------|-------|------------------------------------------------|--|
| PWR   | red   | Power is on.                                   |  |
|       | off   | Power is off.                                  |  |
| Ready | green | Steady: NPort is operational                   |  |
|       |       | Blinking: NPort is responding to NPort         |  |
|       |       | Administrator "Locate" function or NPort is    |  |
|       |       | resetting to factory default                   |  |
|       | off   | Power is off or fault condition exists.        |  |
| Fault | red   | IP conflict or DHCP or BOOTP server did not    |  |
|       |       | respond properly.                              |  |
|       | off   | No fault condition detected.                   |  |
| Link  | green | Steady: Network is connected; no data is being |  |
|       |       | transmitted.                                   |  |
|       |       | Blinking: Network is connected; data is being  |  |
|       |       | transmitted.                                   |  |
|       | off   | Ethernet cable is disconnected or has a short. |  |
|       | green | Serial port has been opened by server side     |  |
|       |       | software.                                      |  |

| Name   | Color       | Function                                       |
|--------|-------------|------------------------------------------------|
| InUse  | off         | Serial port is not currently opened by server  |
| (P1 to |             | side software.                                 |
| P8)    |             |                                                |
| TX/RX  | green (Tx)  | Serial device is transmitting data.            |
| (P1 to | orange (Rx) | Serial device is receiving data.               |
| P8)    | off         | No data is flowing to or from the serial port. |

## **Hardware Installation**

**STEP 1:** After removing the NPort 5600-8-DTL from the box, place it on a desktop or other horizontal surface. Connect the 12-48 VDC power adaptor to the NPort 5600-8-DTL's power input when using an AC power source, or connect the NPort 5600-8-DTL's terminal block directly to a DC power source.

**STEP 2:** Use an Ethernet cable to connect the NPort 5600-8-DTL to a network hub or switch. You can also connect directly to your computer's Ethernet port, which is convenient for initial configuration or testing.

STEP 3: Connect the NPort 5600-8-DTL's serial port to a serial device.

#### **Wall or Cabinet Mounting**

The NPort 5600-8-DTL comes with two metal attachment plates to allow installation on a wall or the inside of a cabinet. First, attach the brackets to the back of the NPort with screws. Next, mount the unit on a wall or cabinet with screws. Screws should be less than 6.0 mm in head diameter, and less than 3.5 mm in shaft diameter.

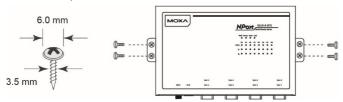

## **DIN-Rail Mounting**

DIN-Rail attachments can be purchased separately to attach the product to a DIN-Rail. The DIN-Rail attachments should be oriented with the metal springs on top.

#### Standard Attachment

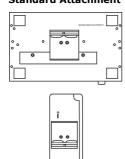

#### **DK-35A Attachment**

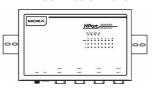

NOTE The operating temperature of the power adapter in the box is from 0 to 40°C. If your application is out of this range, please use a power adapter supplied by UL Listed External Power Supply (The power output meets SELV and LPS and rated 12 - 48 VDC, minimum current 0.73 A). Moxa has power adapters with wide temperature range (-40 to 75°C, -40 to 167°F), the PWR-12150-(plug type)-SA-T series, for your reference.

#### Software Installation Information

For the NPort's configuration, the default IP address of the NPort is: LAN: Static; IP = 192.168.127.254; netmask = 255.255.255.0

NOTE If you have forgotten the NPort's IP address, use the Device Search Utility (DSU) from your PC to locate the NPort. After searching the LAN for NPort units, the DSU will display the IP address of each unit.

You may log in with the password **moxa** to change any setting to meet your network topology (e.g., IP address) or serial device (e.g., serial parameters). For first-time use, click the Wizard in the left navigation panel. The wizard will prompt you to configure the IP address, SSID, and security mode. For other settings, use the factory defaults or modify the settings for your application.

For software installation, download the relative utilities from Moxa's website:

## https://www.moxa.com/support/support home.aspx?isSearchShow=1

- Download the NPort Windows Driver Manager and install it as the driver to run with Real COM mode of the NPort Series.
- Execute NPort Windows Driver Manager; then map the virtual COM ports on your Windows platform.
- You may refer to the DB9 Male Ports pin assignment section to loop back pin 2 and pin 3 for the RS-232 interface to carry out a self test on the device.
- Use HyperTerminal or a similar program (you may download Moxa's program, called PComm Lite) to test whether the device is good or not.

# **Pin Assignments**

|     | _      |                      |           |
|-----|--------|----------------------|-----------|
| Pin | RS-232 | RS-422/<br>RS-485-4W | RS-485-2W |
| 1   | DCD    | TxD-(A)              | -         |
| 2   | RxD    | TxD+(B)              | -         |
| 3   | TxD    | RxD+(B)              | Data+(B)  |
| 4   | DTR    | RxD-(A)              | Data-(A)  |
| 5   | GND    | GND                  | GND       |
| 6   | DSR    | ı                    | -         |
| 7   | RTS    |                      | _         |
| 8   | CTS    |                      | _         |
| 9   | -      |                      | _         |
|     | •      |                      | •         |

#### **DB9 Male Ports**

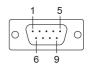

Note: The NPort 5610-8-DTL supports RS-232 only.

# **Specifications**

| LAN                         |                                                      |  |  |  |
|-----------------------------|------------------------------------------------------|--|--|--|
| Ethernet Ports              | 10/100 Mbps (RJ45)                                   |  |  |  |
| Protection                  | Built-in 1.5 KV magnetic isolation                   |  |  |  |
| Serial Interface            |                                                      |  |  |  |
| RS-232                      | NPort 5610-8-DTL                                     |  |  |  |
| RS-232/422/485              | NPort 5650-8-DTL, 5650I-8-DTL                        |  |  |  |
| Serial Ports                | 8 (DB9-M connectors)                                 |  |  |  |
| Isolation                   | 2 KV isolation (NPort 5650I-8-DTL)                   |  |  |  |
| Serial Signals              |                                                      |  |  |  |
| RS-232                      | TxD, RxD, RTS, CTS, DTR, DSR, DCD, GND               |  |  |  |
| RS-422                      | Tx+, Tx-, Rx+, Rx-, GND                              |  |  |  |
| RS-485 (2-wire)             | Data+, Data-, GND                                    |  |  |  |
| RS-485 (4-wire)             | Tx+, Tx-, Rx+, Rx-, GND                              |  |  |  |
| Serial Line Protection      | 15 KV ESD for all signals                            |  |  |  |
| RS-485 Data Direction       | ADDC <sup>™</sup> (Automatic Data Direction Control) |  |  |  |
| <b>Serial Communication</b> | n Parameters                                         |  |  |  |
| Parity                      | None, Even, Odd, Space, Mark                         |  |  |  |
| Data Bits                   | 5, 6, 7, 8                                           |  |  |  |
| Stop Bit(s)                 | 1, 1.5, 2                                            |  |  |  |
| Flow Control                | RTS/CTS, DSR/DTR (for RS-232 only),                  |  |  |  |
|                             | XON/XOFF                                             |  |  |  |
| Transmission Speed          | 50 bps to 921.6 Kbps                                 |  |  |  |
| <b>Power Requirements</b>   |                                                      |  |  |  |
| Power Input                 | 12 to 48 VDC                                         |  |  |  |
| Physical Characteristics    |                                                      |  |  |  |
| Operating Temperature       | Standard Models: 0 to 60°C (32 to 140°F)             |  |  |  |
|                             | Wide Temp. Models: -40 to 75°C (-40 to               |  |  |  |
|                             | 167°F)                                               |  |  |  |
| Storage Temperature         | -40 to 85°C (-40 to 185°F)                           |  |  |  |
| Operating Humidity          | 5 to 95% RH                                          |  |  |  |
| Material                    | SECC sheet metal (0.8 mm)                            |  |  |  |
| Dimensions                  | Without ears: 197 × 44 × 125 mm                      |  |  |  |
|                             | With ears: 229 × 46 × 125 mm                         |  |  |  |
| 0 - 1'0 - 1'                | With DIN-Rail kit: 197 × 52.8 × 125 mm               |  |  |  |
| Certifications              | ECC Class A CE Class A III COOFO 1 12/2              |  |  |  |
| Regulatory Approvals        | FCC Class A, CE Class A, UL 60950-1, LVD             |  |  |  |
| Warranty                    | 5 years                                              |  |  |  |